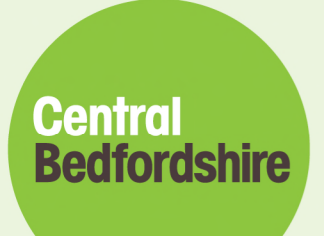

## **Guidance for Online Parent Declaration**

## **Form**

**3 and 4 year old Funding**

A great place to live and work.

Find us online **S** www.centralbedfordshire.gov.uk **f** www.facebook.com/letstalkcentral **S** @letstalkcentral

## **Contents**

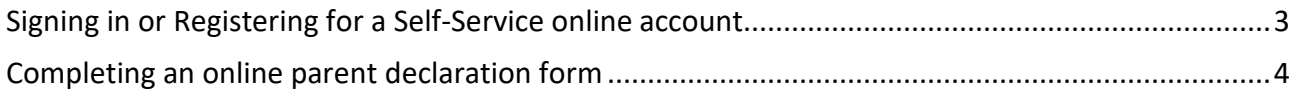

## **Signing in or Registering for a Self-Service online account**

Please find below the link to the 3 and 4 year old funding online parent declaration form:

https://www.centralbedfordshire.gov.uk/xfp/form/184

When you click on the link, you will need to register first unless you already have a CBC online account for Reporting Missed Bins or have recently applied online for Schools Transport.

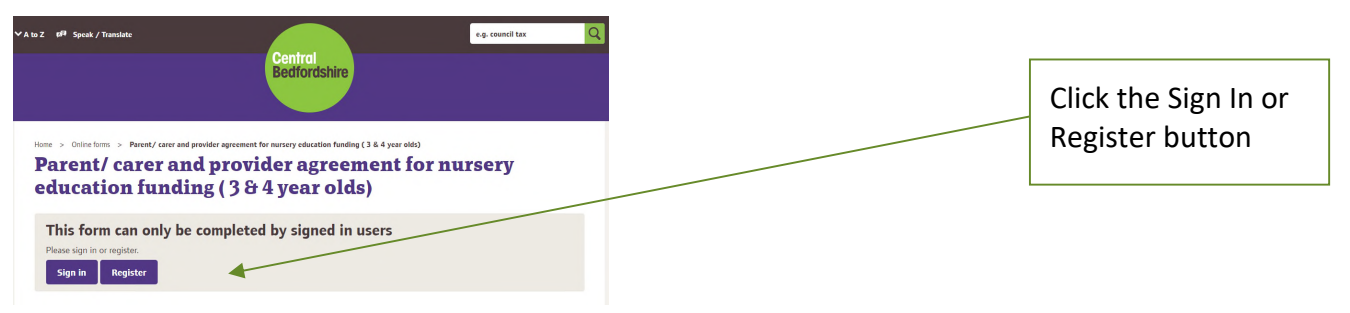

 If you already have a Self-Service online account, you can use the same details, by just clicking on the Sign In button.

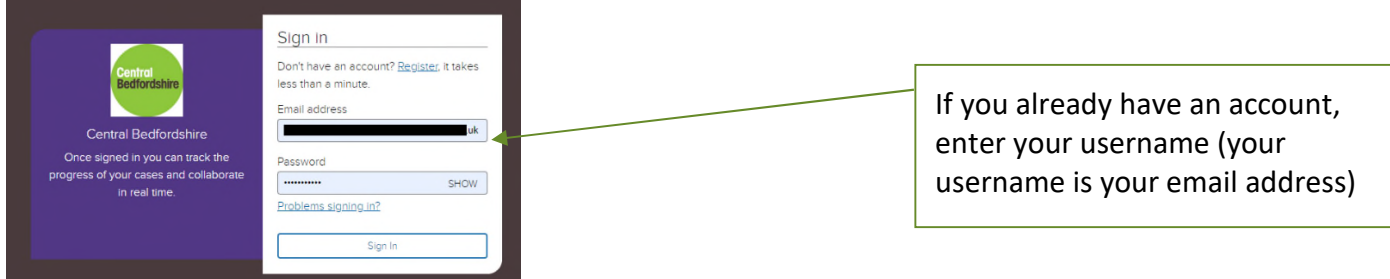

 If you do not have an account already, you will have to click the Register button, and follow the onscreen process.

When you first register, you must remember 3 things:

- **1.** The confirmation email can take up to 10 minutes to receive
	- a. However, in most cases, if the email address input is correct, it will be instant
- **2.** Ensure you check your Spam, Junk, Misc folders, if it's not received in case the email has gone into one of these due to your email provider settings.
- **3.** You may experience problems when entering any dates in the form, (this depends on the browser that you are using), if you do, you just need to change the format to what it is in the error message.

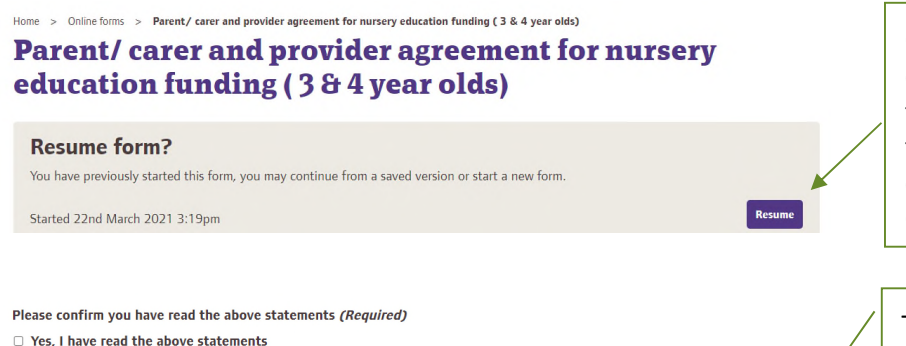

Once you are in, and you did not complete a previously started form, the website will give you an option to resume the form again and you can resume where you left off. Click the **Resume** button.

To complete the form from the beginning you need to scroll to the bottom of the screen and click the tick box next to **Yes, I have read the above statements**. Please click on the **Next** button.

**Next** 

## **Completing an online parent declaration form**

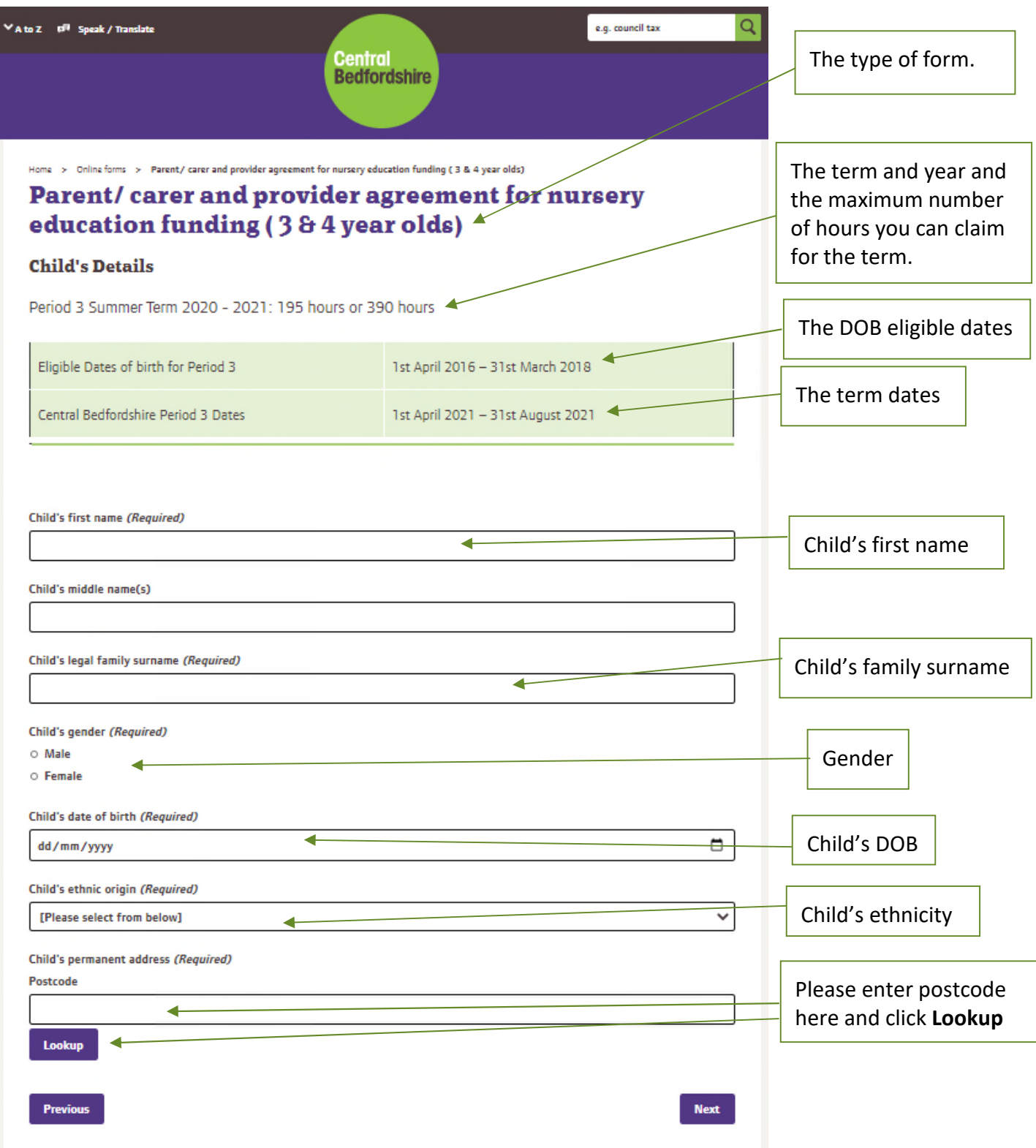

#### Child's permanent address (Required)

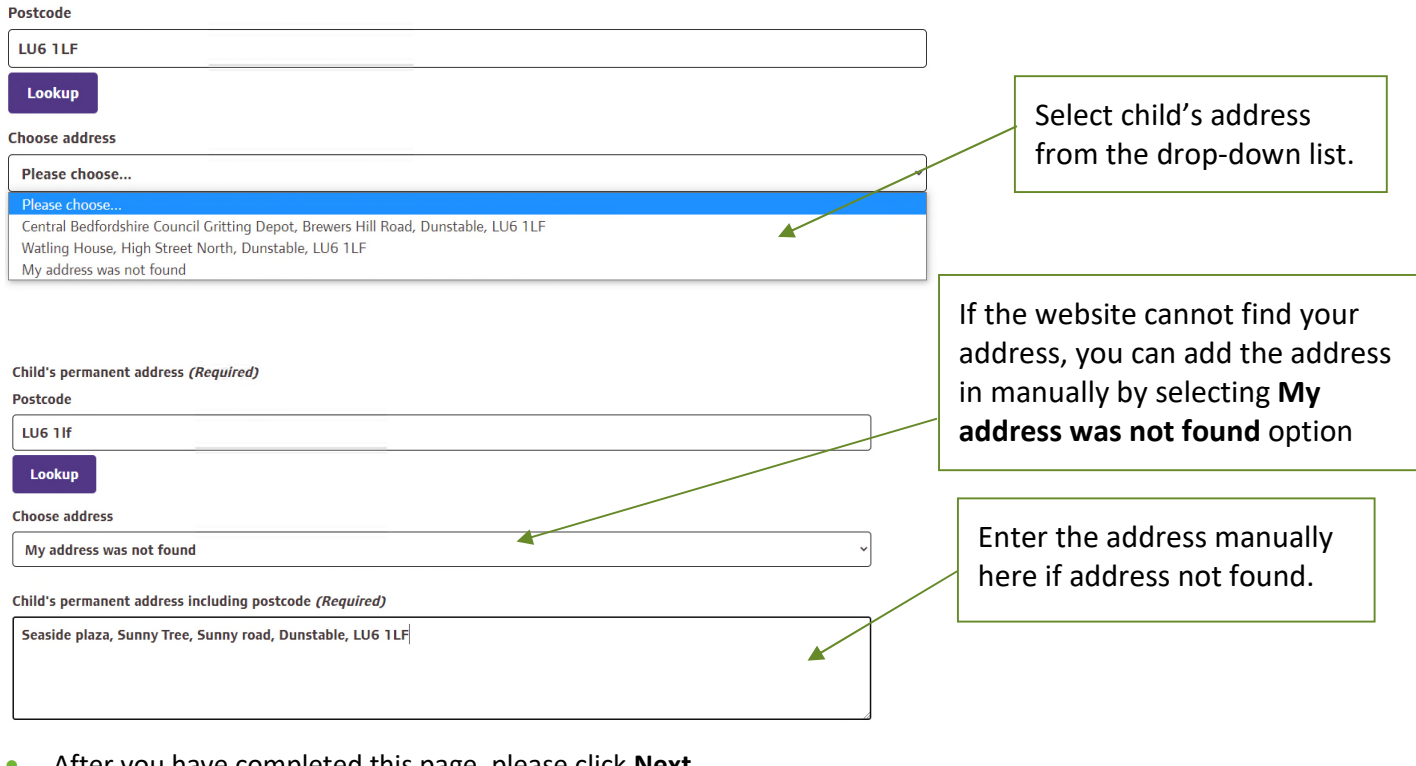

After you have completed this page, please click **Next**

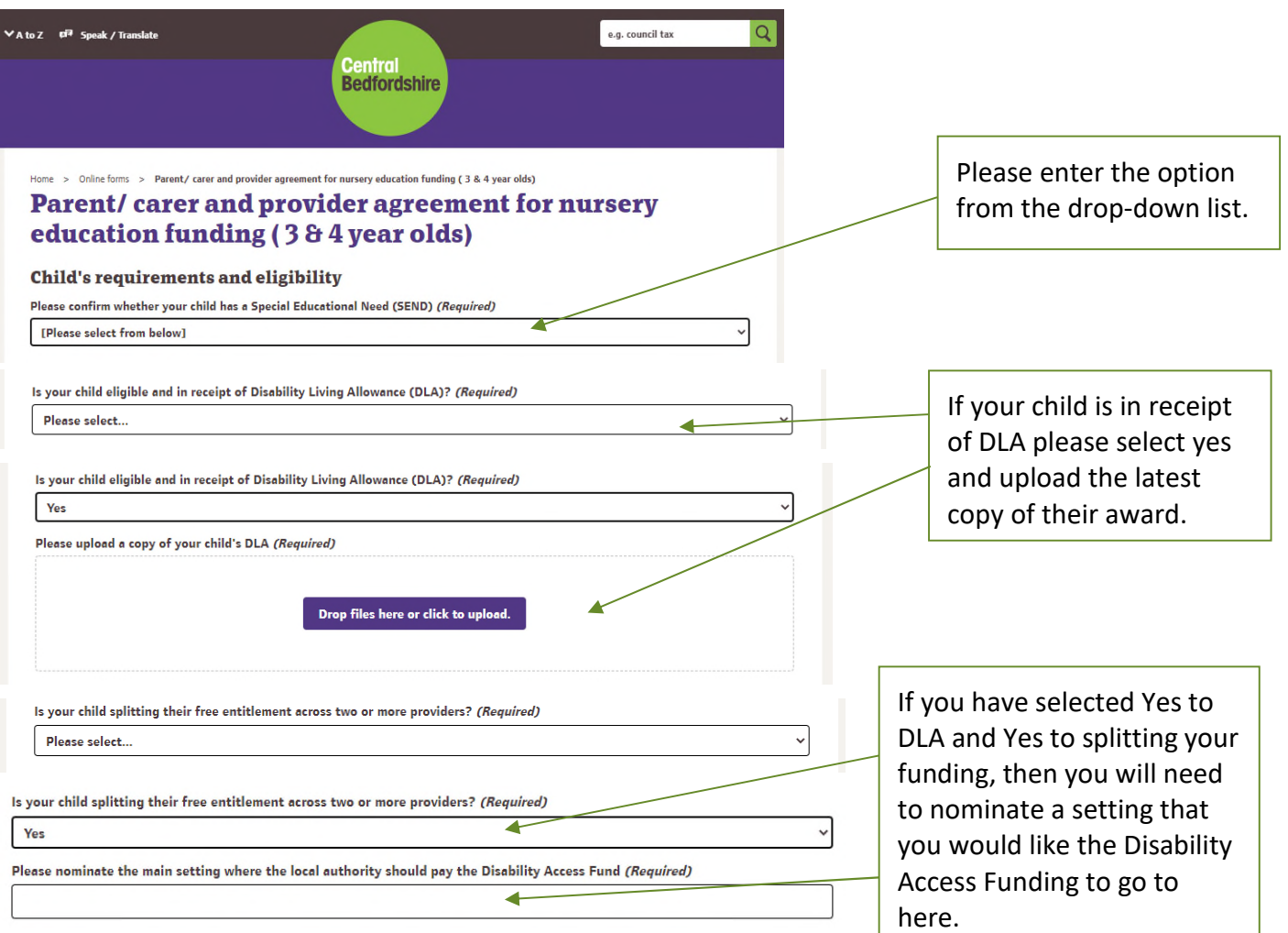

Home > Online forms > Parent/ carer and provider agreement for nursery education funding (3 & 4 year olds)

### Parent/carer and provider agreement for nursery education funding (384 year olds)

#### **Voucher** Do you have a voucher code for 30 hours? (Required) If you do not have a 30 hour Yes voucher code, please select No. Voucher code (Required) If Yes, please enter the voucher code here.Previous ✔AtoZ <sup>或字</sup> Speak / Translate e.g. council tax Central<br>Bedfordshire Home > Online forms > Parent/ carer and provider agreement for nursery education funding (3 & 4 year olds) Parent/carer and provider agreement for nursery education funding (384 year olds) Please enter the name of your childcare provider. Please also **Educational setting.** The educational setting this form relates to: (Required) enter the Ofsted reference number if you know it. Please provide Ofsted registered name Child's start date for this term: (Required)  $\Box$ dd/mm/yyyy Please enter the start and end date for the term you are claiming for. Child's end date for this term: (Required) ◢  $\Box$ dd/mm/yyyy Is this a part of a stretched offer? (Required) If you are claiming term time only,  $\bullet$  Yes please select the **No** option. If you  $\circ$  No are stretching your hours with the Number of stretched weeks in period: (Required) setting in the previous picture, please select **Yes** and enter the number of weeks you are claiming Does your child attend another educational setting? (Required) funding for, for this term. [Please select from below] **Next** Previous If you are splitting your funded hours between more than 1 setting, please select Yes from the dropdown list and enter their name. Please enter the Ofsted reference

number as well, if you know it.

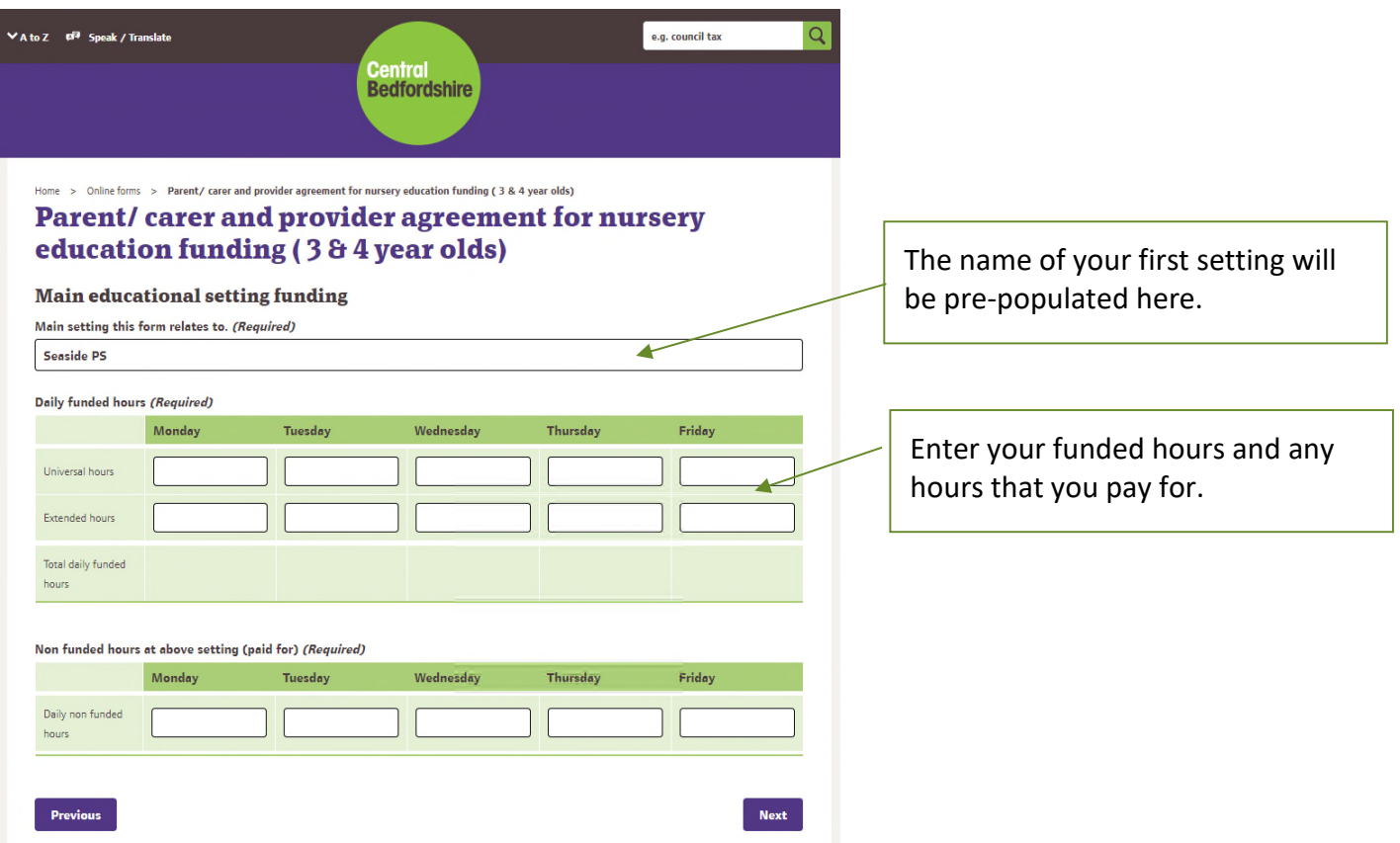

- When entering your hours, if you are not sure, please double check with your provider the correct hours you should be entering on the form.
- The next screen will confirm with you the total funded hours for the week. If this is not correct you can click on the previous button to correct.

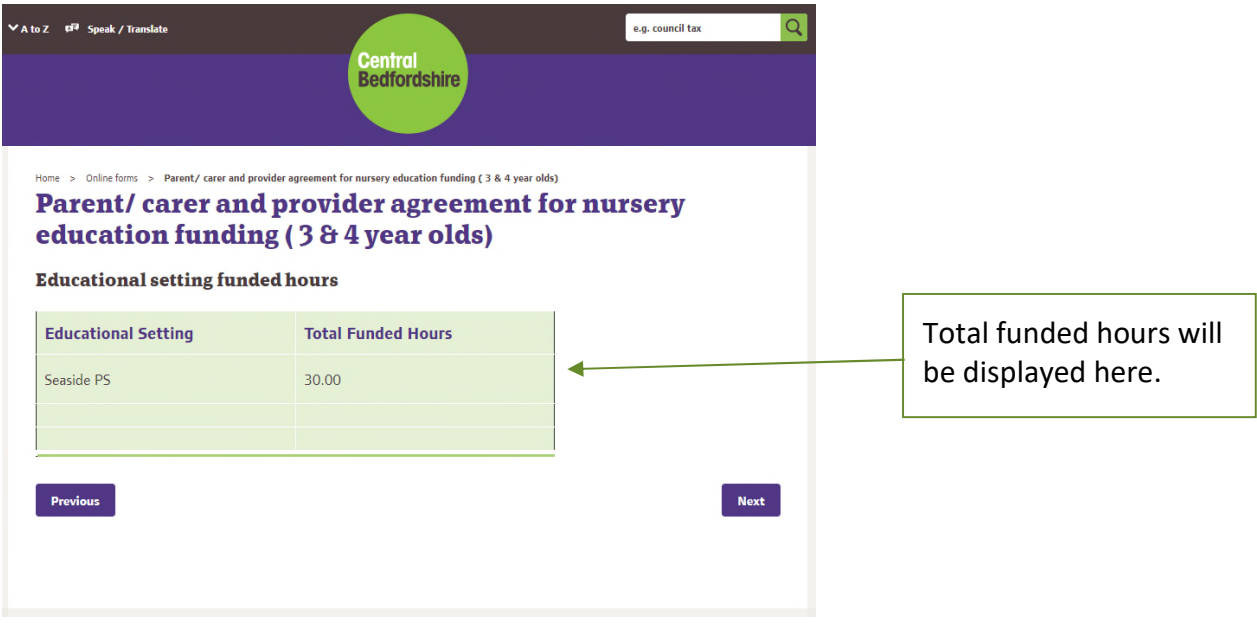

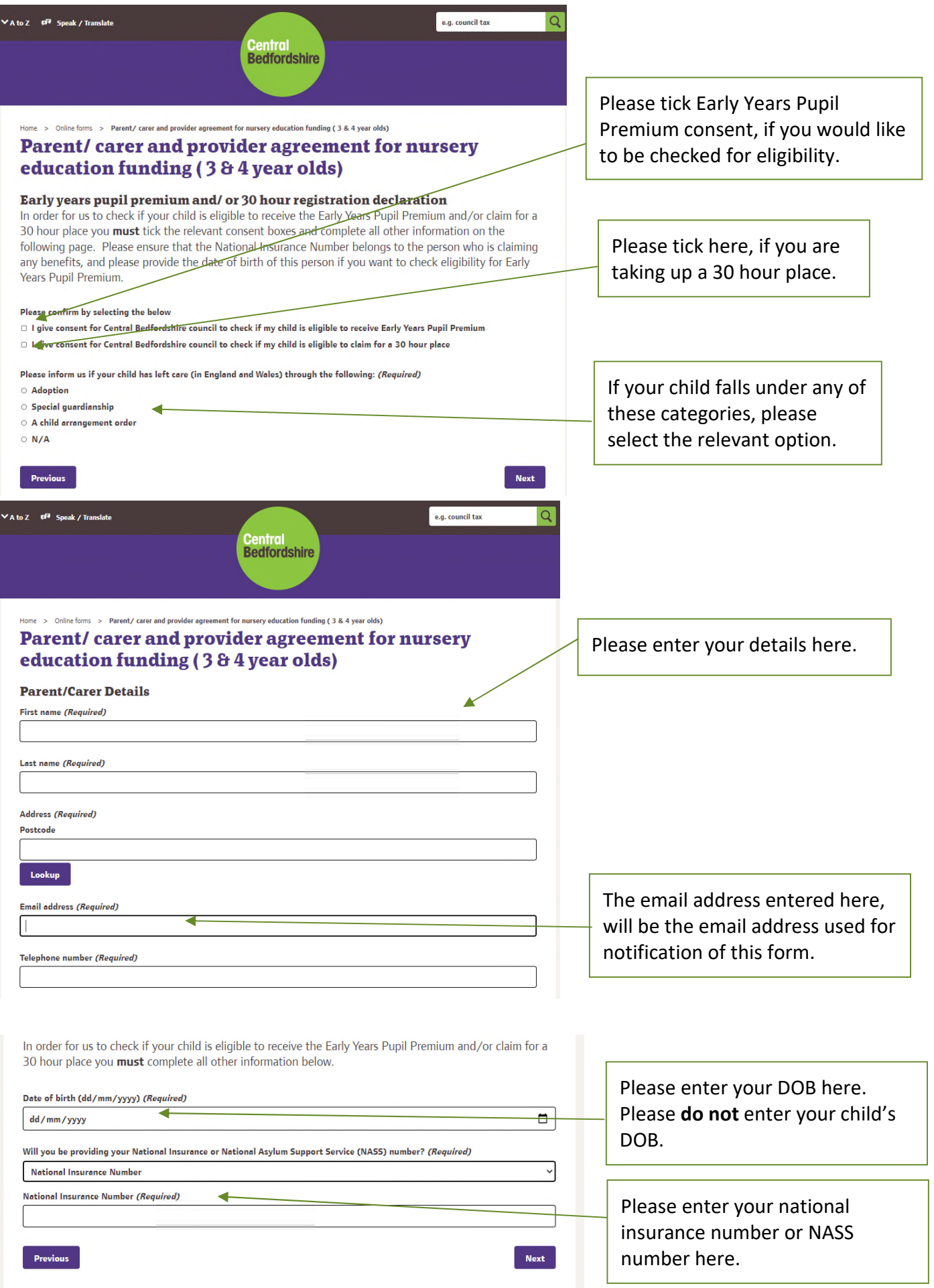

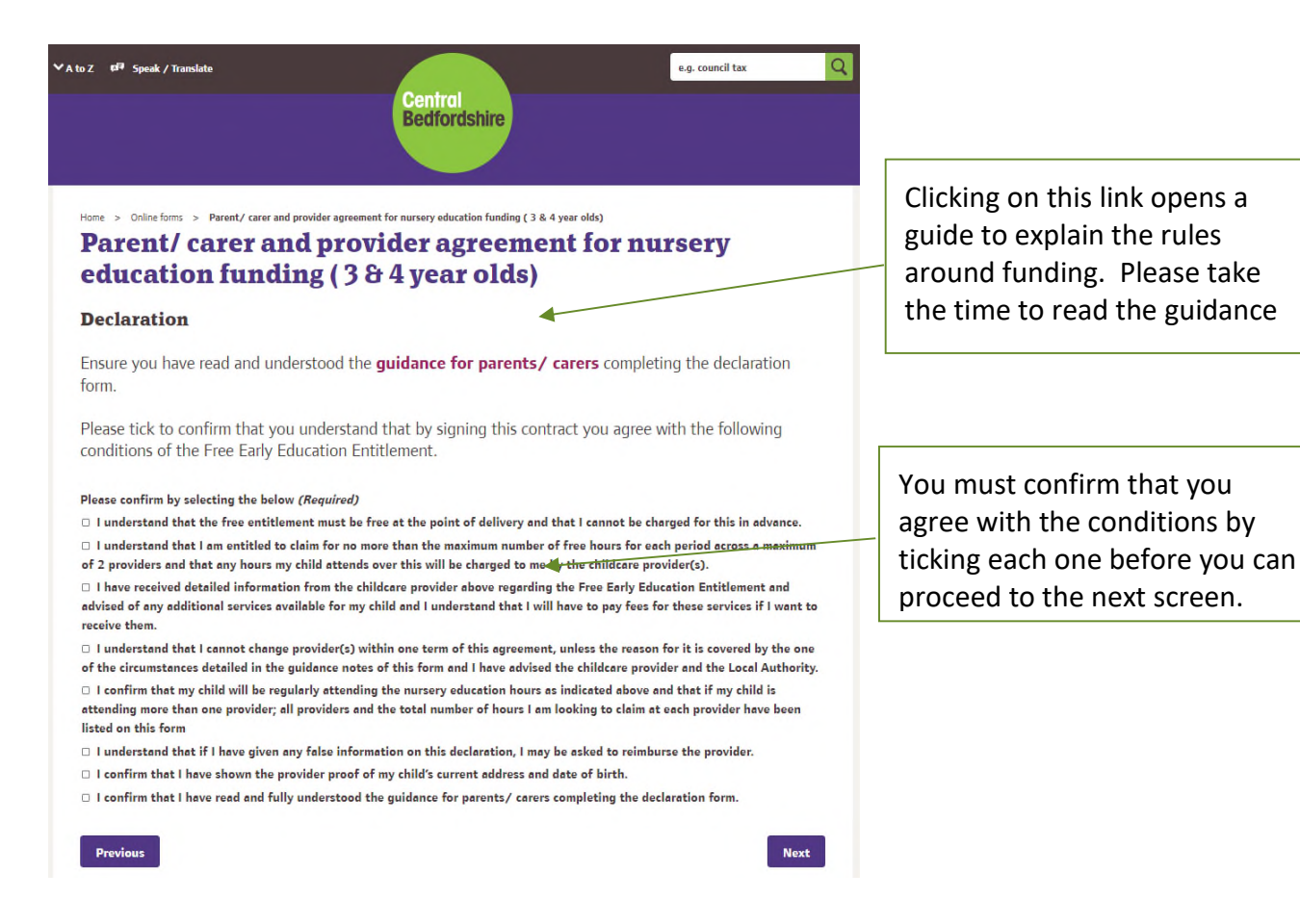

- The next screen will display all the details you have entered on the form. Please check that all information entered is correct.
- Please scroll to the bottom of the form to see the **Submit Form** button.

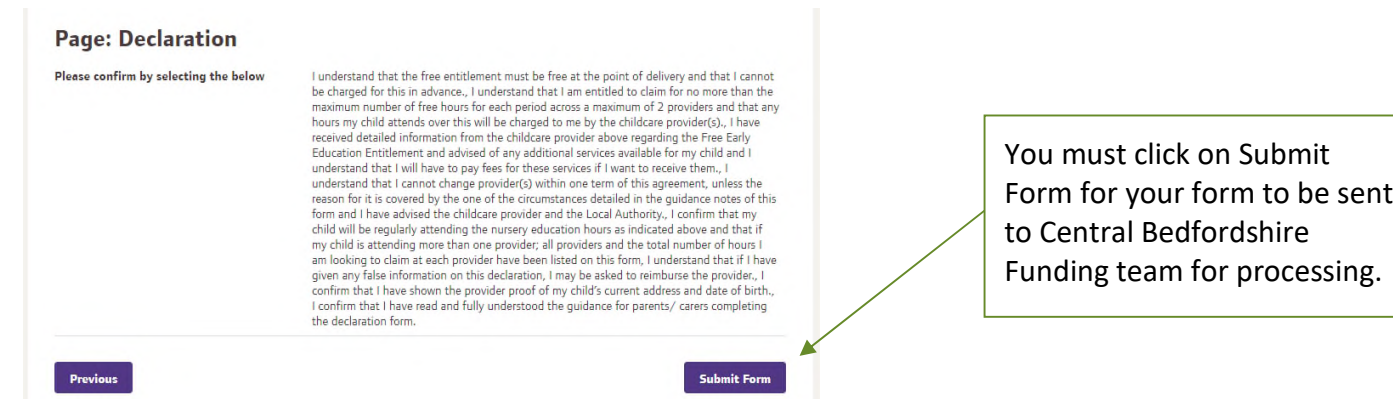

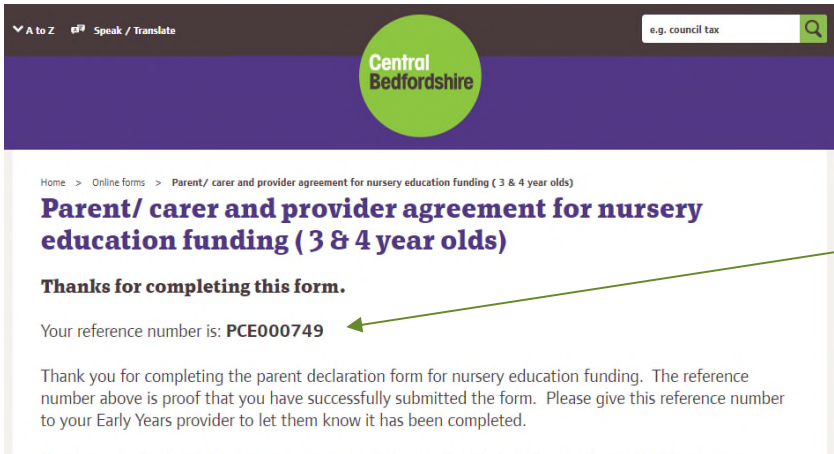

If you require further information or support, please email cpeiadmin@centralbedfordshire.gov.uk

This is your reference number. Please make a note of it, this is proof that you have completed the form and you can give the reference number to your provider.

You will also get a further confirmation via the contact email you added to the form.

**Central Bedfordshire** 

# **Central Bedfordshire** in contact

**Find us online**: www.centralbedfordshire.gov.uk

**Call**: 0300 300 8305

**Email**: customers@centralbedfordshire.gov.uk

**Write to**: Central Bedfordshire Council, Priory House, Monks Walk, Chicksands, Shefford, Bedfordshire SG17 5TQ